### **Oracle Utilities Smart Grid Gateway**

Quick Install Guide Release 2.3.0.0 **F12126-01** 

December 2018 (Revised January 2019)

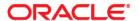

Oracle Utilities Smart Grid Gateway Quick Install Guide, Release 2.3.0.0

Copyright © 2000, 2018 Oracle and/or its affiliates. All rights reserved.

This software and related documentation are provided under a license agreement containing restrictions on use and disclosure and are protected by intellectual property laws. Except as expressly permitted in your license agreement or allowed by law, you may not use, copy, reproduce, translate, broadcast, modify, license, transmit, distribute, exhibit, perform, publish, or display any part, in any form, or by any means. Reverse engineering, disassembly, or decompilation of this software, unless required by law for interoperability, is prohibited.

The information contained herein is subject to change without notice and is not warranted to be error-free. If you find any errors, please report them to us in writing.

If this is software or related documentation that is delivered to the U.S. Government or anyone licensing it on behalf of the U.S. Government, then the following notice is applicable:

U.S. GOVERNMENT END USERS: Oracle programs, including any operating system, integrated software, any programs installed on the hardware, and/or documentation, delivered to U.S. Government end users are "commercial computer software" pursuant to the applicable Federal Acquisition Regulation and agency-specific supplemental regulations. As such, use, duplication, disclosure, modification, and adaptation of the programs, including any operating system, integrated software, any programs installed on the hardware, and/or documentation, shall be subject to license terms and license restrictions applicable to the programs. No other rights are granted to the U.S. Government.

This software or hardware is developed for general use in a variety of information management applications. It is not developed or intended for use in any inherently dangerous applications, including applications that may create a risk of personal injury. If you use this software or hardware in dangerous applications, then you shall be responsible to take all appropriate fail-safe, backup, redundancy, and other measures to ensure its safe use. Oracle Corporation and its affiliates disclaim any liability for any damages caused by use of this software or hardware in dangerous applications.

Oracle and Java are registered trademarks of Oracle and/or its affiliates. Other names may be trademarks of their respective owners.

Intel and Intel Xeon are trademarks or registered trademarks of Intel Corporation. All SPARC trademarks are used under license and are trademarks or registered trademarks of SPARC International, Inc. AMD, Opteron, the AMD logo, and the AMD Opteron logo are trademarks or registered trademarks of Advanced Micro Devices. UNIX is a registered trademark of The Open Group.

This software or hardware and documentation may provide access to or information about content, products, and services from third parties. Oracle Corporation and its affiliates are not responsible for and expressly disclaim all warranties of any kind with respect to third-party content, products, and services unless otherwise set forth in an applicable agreement between you and Oracle. Oracle Corporation and its affiliates will not be responsible for any loss, costs, or damages incurred due to your access to or use of third-party content, products, or services, except as set forth in an applicable agreement between you and Oracle.

## **Contents**

| Preface                                                               | i    |
|-----------------------------------------------------------------------|------|
| Related Documents                                                     | i-ii |
| Updates to this Documentation                                         | 1-11 |
| Conventions                                                           |      |
| Acronyms                                                              |      |
| Additional Resources                                                  |      |
|                                                                       |      |
| Chapter 1                                                             |      |
| Introduction                                                          | 1-1  |
| Installation Components                                               | 1-4  |
| Installation Types                                                    | 1-4  |
| Initial Installation                                                  |      |
| Upgrade Installation                                                  | 1-5  |
| Media Pack Components                                                 |      |
| Documentation Packages                                                |      |
| Installation Packages                                                 |      |
|                                                                       |      |
| Chapter 2                                                             |      |
| Supported Platforms and Hardware Requirements                         | 2_1  |
| Hardware Requirements                                                 |      |
| Application Server Memory Requirements                                |      |
| Support for Software Patches and Upgrades                             |      |
| Support for software 1 ateries and Opgrades                           | 2-3  |
| Chapter 3                                                             |      |
| Planning the Installation                                             | 3_1  |
| WebLogic Native Installation                                          |      |
| Application Server Clustering                                         |      |
| Directory Names                                                       |      |
| Prerequisite Software List                                            |      |
| Prerequisite Software for Database Server                             |      |
| Prerequisite Software for Application Server                          |      |
| Web Browser Requirements                                              |      |
| Installing Prerequisite Software                                      |      |
| Readiness Checklist                                                   |      |
| Readiness Checklist                                                   | 3-4  |
| Chapter 4                                                             |      |
| Installing Oracle Utilities Smart Grid Gateway - Initial Installation | 4_1  |
| Initial Installation Procedure                                        |      |
| 2224 225 225 225 225 225 225 225 225 225                              | 1 2  |

| Installing the Database Component                                         |
|---------------------------------------------------------------------------|
| apter 5 alling Oracle Utilities Smart Grid Gateway - Demo Installation 5- |
| Demo Installation Procedure                                               |
| Installing the Database Component                                         |
| Installing the Application Components                                     |
| apter 6                                                                   |
| Upgrade Procedure                                                         |
| Upgrade Procedure6-                                                       |
| Upgrading the Database Component                                          |
| Upgrading the Application Components                                      |

## **Preface**

Welcome to the Oracle Utilities Smart Grid Gateway Quick Install Guide.

The preface includes:

- Audience
- Related Documents
- Updates to this Documentation
- Conventions
- Acronyms
- Additional Resources

### **Audience**

This guide is intended for database administrators who will be installing and maintaining the database for Oracle Utilities Smart Grid Gateway.

To complete installation you should have:

- Administrative privileges on the host where you are installing the software.
- Experience installing and configuring application servers and other software.

### **Related Documents**

The following documentation is included with this release.

#### Installation Guides and Release Notes

- Oracle Utilities Smart Grid Gateway Release Notes
- Oracle Utilities Smart Grid Gateway Quick Install Guide
- Oracle Utilities Smart Grid Gateway Installation Guide
- Oracle Utilities Smart Grid Gateway Database Administrator's Guide
- Oracle Utilities Smart Grid Gateway Licensing Information User Manual

#### **Configuration and User Guides**

- Oracle Utilities Meter Data Management / Oracle Utilities Smart Grid Gateway Business User Guide
- Oracle Utilities Meter Data Management / Oracle Utilities Smart Grid Gateway Administrative User Guide

#### **Supplemental Documents**

- Oracle Utilities Smart Grid Gateway Server Administration Guide
- Oracle Utilities Smart Grid Gateway Security Guide

## **Updates to this Documentation**

This documentation is provided with the version of the product indicated. Additional and updated information about the operations and configuration of the product is available from the Knowledge Base section of My Oracle Support (http://support.oracle.com). Please refer to My Oracle Support for more information.

## **Conventions**

The following text conventions are used in this document:

| Convention | Meaning                                                                                                    |
|------------|----------------------------------------------------------------------------------------------------|
| boldface   | Boldface type indicates graphical user interface elements associated with an action, or terms defined in text or the glossary.         |
| italic     | Italic type indicates book titles, emphasis, or placeholder variables for which you supply particular values.                          |
| monospace  | Monospace type indicates commands within a paragraph, URLs, code in examples, text that appears on the screen, or text that you enter. |

## **Acronyms**

The following acronyms and terms are used in this document:

| Acronym        | Definition                                                |
|----------------|-----------------------------------------------------------|
| ADF            | Oracle Application Development Framework                  |
| EAR            | Enterprise Archive                                        |
| EJB            | Enterprise JavaBeans                                      |
| HTML           | HyperText Markup Language                                 |
| JAR            | Java Archive                                              |
| JDBC           | Java database connectivity                                |
| JMX            | Java Management Extensions                                |
| JNDI           | Java Naming and Directory Interface                       |
| JSP            | JavaServer Pages                                          |
| JVM            | Java Virtual Machine.                                     |
| MPL            | Multi Purpose Listener                                    |
| OUAF           | Oracle Utilities Application Framework                    |
| OAM            | Oracle Access Manager                                     |
| OIM            | Oracle Identity Management                                |
| ONS            | Oracle Notification Service                               |
| OSB            | Oracle Service Bus                                        |
| Oracle RAC FCF | Oracle Real Application Clusters Fast Connection Failover |
| RMI            | Remote Method Invocation                                  |
| SOAP           | Simple Object Access Protocol                             |

| Acronym   | Definition                                                                   |
|-----------|------------------------------------------------------------------------------|
| SOA       | Service-oriented architecture                                                |
| SPLEBASE  | The location where the application will be installed.                        |
| SPLOUTPUT | This location is used for storing batch log files and output from batch jobs |
| WAR       | Web application Archive                                                      |
| WLS       | WebLogic                                                                     |
| XAIApp    | XML Application Integration                                                  |

## **Additional Resources**

For more information and support, visit the Oracle Support Web site at: http://www.oracle.com/support/index.html

## Introduction

This chapter provides an overview of the Oracle Utilities Smart Grid Gateway product and installation process. It includes the following sections:

- Installation Overview
- Installation Components
- Installation Types
- Media Pack Components

### **Installation Overview**

This section provides a high-level overview of the installation steps for Oracle Utilities Smart Grid Gateway (SGG) V2.3.0.0.0 and selected additional software. For more information, see *Oracle Utilities Smart Grid Gateway Installation Guide*.

#### To install Oracle Utilities Smart Grid Gateway:

- 1. Install all required third-party software.
- 2. Install database. Refer to *Oracle Utilities Smart Grid Gateway Database Administrator's Guide* for complete details.

**Note**: When implementing Oracle Utilities Smart Grid Gateway with Oracle Utilities Meter Data Management, both the Smart Grid Gateway and Meter Data Management database components should be installed in the same database.

- 3. Install Oracle Utilities Application Framework.
- 4. Install Oracle Utilities Meter Data Management V2.3.0.0.0. All adapters are delivered with the Oracle Utilities Meter Data Management installation package.
  - MV90 Adapter for Itron
  - Adapter Development Kit
  - Adapter for Networked Energy Services
  - Adapter for Itron OpenWay
  - Adapter for Landis+Gyr
  - Adapter for Sensus RNI
  - Adapter for Silver Spring Networks

The following diagram provides an overview of the steps that need to be taken to install and configure Oracle Utilities Smart Grid Gateway:

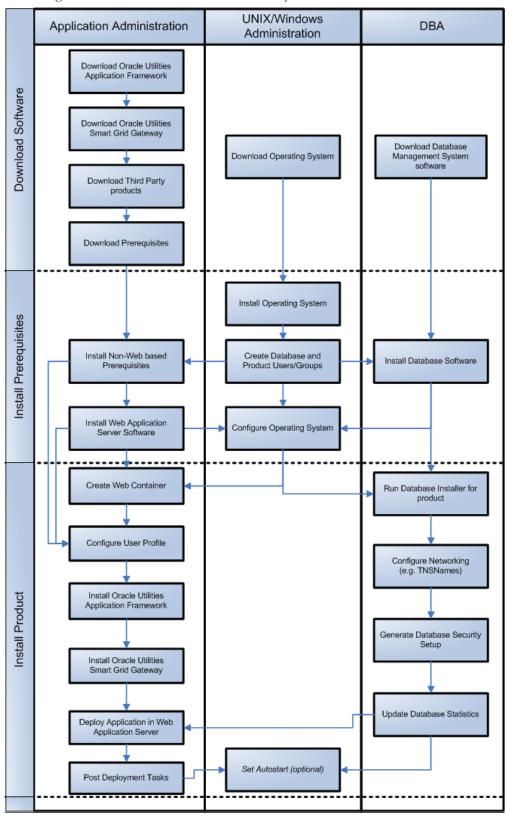

Refer to My Oracle Support for up-to-date additional information on Oracle Utilities Smart Grid Gateway installation.

## **Installation Components**

The Oracle Utilities Smart Grid Gateway product installation consists of the following components:

- Database Components
  - Oracle Utilities Application Framework database
  - Oracle Utilities Meter Data Management database
- Application Components
  - Oracle Utilities Application Framework application
  - Oracle Utilities Meter Data Management application

For a successful installation, you must install ALL of the above components.

## **Installation Types**

The first step in the installation procedure is to determine the installation type that meets your business requirements. The following are the possible installation types:

- Initial Installation A base installation, typically used for a production environment.
- Demo Installation A base installation with pre-populated demo data, typically used for demonstration or training purposes.
- Upgrade Installation An upgrade installation from version 2.1.0.3.0 or 2.2.0.2.0 to version 2.3.0.0.0.

#### Initial Installation

This installation type is applicable when installing Oracle Utilities Smart Grid Gateway for the first time or from scratch. For an initial install, you must install all of the following components:

Database components

Refer to the "Initial Install" section of the Oracle Utilities Smart Grid Gateway Database Administrator's Guide for more information.

- Application components
  - Oracle Utilities Application Framework application
  - Oracle Utilities Meter Data Management application

See Installing Oracle Utilities Smart Grid Gateway - Initial Installation for the instructions for installing these components.

### **Demo Installation**

This installation type is applicable when installing a demo application of Oracle Utilities Smart Grid Gateway for demonstration or training purposes. For a demo install, you must install all of the following components:

Demo Database components

Refer to the "Demo Install" section of the Oracle Utilities Smart Grid Gateway Database Administrator's Guide for more information.

- Application components
  - Oracle Utilities Application Framework application
  - Oracle Utilities Meter Data Management application

See Installing Oracle Utilities Smart Grid Gateway - Demo Installation for the instructions for installing these components.

### **Upgrade Installation**

This installation type is applicable when upgrading Oracle Utilities Smart Grid Gateway from version 2.1.0.3.0 or 2.2.0.2.0 to version 2.3.0.0.0. For an upgrade, you must upgrade all of the following components:

Database components

Refer to the "Upgrade Install" section of the Oracle Utilities Smart Grid Gateway Database Administrator's Guide for more information.

- Application components
  - Oracle Utilities Application Framework application
  - Oracle Utilities Meter Data Management application

See Upgrading Oracle Utilities Smart Grid Gateway for the instructions for installing these components.

## **Media Pack Components**

The Oracle Utilities Smart Grid Gateway Base Media Pack consists of the following packages:

### **Documentation Packages**

- Oracle Utilities Smart Grid Gateway V2.3.0.0.0 Release Notes
- Oracle Utilities Smart Grid Gateway V2.3.0.0.0 Quick Install Guide
- Oracle Utilities Smart Grid Gateway V2.3.0.0.0 Install Documentation
- Oracle Utilities Smart Grid Gateway V2.3.0.0.0 User Documentation
- Oracle Utilities Smart Grid Gateway V2.3.0.0.0 Supplemental Documentation

### **Installation Packages**

- Oracle Utilities Application Framework V4.4.0.0 Multiplatform
- Oracle Utilities Meter Data Management V2.3.0.0.0 Multiplatform
- Oracle Fusion Middleware 12c (12.2.1.3) Web Logic Server and Coherence
- Oracle Utilities Smart Grid Gateway Documentation V2.3.0.0.0

As part of this installation package, the following additional packages are also included:

- Oracle Utilities Smart Grid Gateway MV-90 Adapter for Itron V2.3.0.0.0 User Documentation
- Oracle Utilities Smart Grid Gateway Adapter Development Kit V2.3.0.0.0 User Documentation
- Oracle Utilities Smart Grid Gateway Adapter for Networked Energy Services V2.3.0.0.0 User Documentation
- Oracle Utilities Smart Grid Gateway Adapter for Itron OpenWay V2.3.0.0.0 User Documentation
- Oracle Utilities Smart Grid Gateway Adapter for Landis+Gyr V2.3.0.0.0
   User Documentation
- Oracle Utilities Smart Grid Gateway Adapter for Sensus RNI V2.3.0.0.0
  User Documentation
- Oracle Utilities Smart Grid Gateway Adapter for Silver Spring Networks V2.3.0.0.0 User Documentation
- Oracle Utilities Smart Grid Gateway Service Order Management V2.3.0.0.0 User Documentation

# Supported Platforms and Hardware Requirements

This chapter provides an overview of the tiers on which the product is implemented, and shows each of the operating system/server combinations that the product is certified for, including:

- Operating Systems and Application Servers
- Hardware Requirements
- Application Server Memory Requirements
- Support for Software Patches and Upgrades

## **Operating Systems and Application Servers**

This section provides information on the operation system, web browser and OSB and SOA adapter combinations that are supported. Please refer to the notes below the table for additional details regarding WebLogic support.

This section details the operating system and application server combinations on which this version of Oracle Utilities Smart Grid Gateway is supported.

### **Application Server Operating Systems**

- Oracle Linux 6.5+ for x86\_64
- Oracle Linux 7.x for x86 64
- Oracle Solaris 11.x for SPARC (64-bit)
- IBM AIX 7.1/7.2 TLx for POWER (64-bit)

### **Prerequisite Application Server Software**

- Oracle Database Client 12.1.0.2+, 12.2.0.x
- Oracle Java SE Development Kit 1.8.0\_x (Oracle platforms only)
- IBM 64-bit SDK for AIX 8.0.0.x (IBM platforms only)
- Hibernate ORM 4.1.0 and Hibernate 5.2.3 jars
- Oracle WebLogic Server 12c Release 2 (12.2.1.3+) 64-bit

#### Notes

- Oracle Linux is 100% user space-compatible with Red Hat Enterprise Linux, therefore, OUAF is also supported on Red Hat Enterprise Linux.
- Refer to the Oracle Utilities Application Framework Database Administrator's Guide for the Oracle Database Server Requirements.

Refer to the *Product Support Matrix (Document ID 1454143.1)* on My Oracle Support to determine if support for newer versions of the listed products have been added.

Please note the following:

• Version numbers marked with a "+" are the MINIMUM version supported. That version and all future 4th digit updates will be supported.

**Example**: Oracle means that 12.1.0.2 and any higher 12.1.0.x versions of Oracle are supported.

\* An "x" indicates that any version of the digit designed by the "x" is supported.

**Example**: Linux 7.x indicates that any version of Linux 7 (7.0, 7.1, 7.2 etc) will be supported.

### Windows Server

Windows Server is **not** supported for Production environments. Wherever Windows Server is referenced within this guide, it is supported for Test or Development environments **only**.

#### WebLogic Server

- Oracle WebLogic Server (Fusion Middleware Infrastructure) Release 2 (12.2.1.3+) and any higher versions of Oracle are supported.
- Although Oracle Utilities Smart Grid Gateway is supported only on the Oracle WebLogic application server, it can write to any JMS compliant queuing application by way of Oracle Service Bus. For more information about Oracle Service Bus, refer to the Oracle Fusion Middleware Developers Guide for Oracle Service Bus.
- \*\*OSB and SOA Adapters are only supported on WebLogic version 12.2.1.3.
   The browser version supports versions 12.2.1.1+.
- Oracle Utilities Service Order Management is only supported on WebLogic version 12.2.1.3+.
- Customers must download Oracle WebLogic Server from the Oracle Software Delivery Cloud.

#### **Oracle Database Server**

Prerequisite Database Server Software (on any vendor supported platform where x is vendor supported version):

- Oracle Database Server Enterprise Edition 12.1.0.x
- Oracle Database Server Standard Edition 2 12.1.0.x
- Oracle Database Server Enterprise Edition 12.2.0.x
- Oracle Database Server Standard Edition 2 12.2.0.x

**Note**: Oracle Database Enterprise Edition and the Partitioning and Advanced Compression options are strongly recommended in all situations.

#### **Oracle VM Support**

This version of Oracle Utilities Smart Grid Gateway is supported on Oracle VM Server for x86 for supported releases of Oracle Linux and Microsoft Windows operating systems.

Refer to My Oracle Support knowledge base article 249212.1 for Oracle's support policy on VMWare.

### **Hardware Requirements**

This section provides information on client side hardware requirements for Oracle Utilities Smart Grid Gateway.

| Configuration | Processor            | Memory (RAM) | Monitor (Display)          |
|---------------|----------------------|--------------|----------------------------|
| Minimum       | Pentium IV - 2.0 GHz | 1024 MB      | 1024X768**<br>16-bit Color |

| Configuration | Processor                                                                | Memory (RAM) | Monitor (Display)           |
|---------------|--------------------------------------------------------------------------|--------------|-----------------------------|
| Recommended*  | Pentium IV -3.0+ GHz,<br>(or)<br>any Core 2 Duo<br>(or)<br>any Athlon X2 | 2048 MB      | 1280X1024**<br>32-bit Color |

<sup>\*</sup> The Recommended configuration supports better performance of the client.

## **Application Server Memory Requirements**

For each application server environment a minimum of 4 GB of real memory is required, plus 6 GB of swap space. The approximate disk space requirements in a standard installation are as follows (the size represents the MINIMUM required):

| Location                                                      | Size                              | Usage                                                                                                    |
|---------------------------------------------------------------|-----------------------------------|----------------------------------------------------------------------------------------------------|
| Install Dir<br>("\$SPLEBASE")<br>Location                     | 10 GB recommended<br>5 GB minimum | This is the location where the application and Framework get installed. Startup, shutdown and other online log files are stored here. The size and space that is used should be monitored because various debugging options can significantly affect the size of log files. |
|                                                               |                                   | <b>Note</b> : This does not include the size of the edge product.                                                                                                    |
| Log Dir<br>("\$SPLOUTPUT")<br>Location                        | 10 GB recommended<br>2 GB minimum | This location is used for storing batch log files and output from batch jobs. The size of this space should be influenced by which batches are run and how often, and the amount of debugging information that is collected.                                                |
| Location of the application web work files on the web servers | 5 GB recommended<br>2 GB minimum  | This location is used by various web server vendors to expand the application. It should be considered when installing these products.  Refer to the individual web server documentation to determine the location of the temporary files.                                  |
| Installation<br>Temporary Area                                | 10 GB minimum                     | The application gets installed from this location. You need enough space to uncompress the files and install the application.                                                                                                    |

<sup>\*\*</sup> To reduce the amount of scrolling required for pages that are longer than 768 or 1024 pixels, consider placing a monitor into vertical position (with narrow side on the bottom).

| Location         | Size          | Usage                                                                                                    |
|------------------|---------------|----------------------------------------------------------------------------------------------------|
| Oracle Data Area | 10 GB minimum | This location is where the Oracle database data files are stored. The size of this space should be based on the requirements of the production environment. For an initial or demo database install 4 GB should be sufficient. |

## **Support for Software Patches and Upgrades**

Due to the ongoing nature of software improvement, vendors will periodically issue patches and service packs for the operating systems, application servers and database servers on top of specific versions that Oracle products have already been tested against.

If it is necessary to apply an upgrade, please do so in a test environment that is running on the same platform as your production environment prior to updating the production environment itself. The exception to this is Hibernate software 4.1.0 which should not be upgraded.

Always contact Oracle Support prior to applying vendor updates that do not guarantee backward compatibility.

## **Planning the Installation**

This chapter provides information for planning an Oracle Utilities Smart Grid Gateway installation. It includes the following sections:

- Before You Install
- Prerequisite Software List
- Installing Prerequisite Software
- Readiness Checklist

### **Before You Install**

Refer to My Oracle Support for up-to-date additional information about installing Oracle Utilities Smart Grid Gateway.

### **WebLogic Native Installation**

With Oracle Utilities Application Framework 4.4.0.0.0, a WebLogic native installation is required. Refer to the *Oracle WebLogic 12.2.1.x Configuration Guide for Oracle Utilities Framework (Doc ID 2413918.1)* whitepaper on My Oracle Support.

### **Application Server Clustering**

If you are considering application server clustering, refer to the *Oracle WebLogic 12.2.1.x Configuration Guide for Oracle Utilities Framework (Doc ID 2413918.1)* whitepaper on My Oracle Support for additional information.

Additional information about WebLogic clustering can be found at http://docs.oracle.com/cd/E17904\_01/web.1111/e13709/toc.htm.

### **Directory Names**

Directory cannot contain whitespace characters.

### **Prerequisite Software List**

Before you install Oracle Utilities Smart Grid Gateway, you must install prerequisite software.

Refer to the respective installation documentation of the software for instructions on downloading and installing.

### **Prerequisite Software for Database Server**

The prerequisite software for the database component of Oracle Utilities Smart Grid Gateway is as follows:

- Oracle Database Server 12.1.0.1+ This is required for installing the database component of the Oracle Utilities Smart Grid Gateway product. The following version of the database server is supported:
  - Oracle Database Enterprise Edition

**Important:** Oracle Database Enterprise Edition and the Partitioning and Advanced Compression options are strongly recommended in all situations.

### **Prerequisite Software for Application Server**

The prerequisite software for the application component of Oracle Utilities Smart Grid Gateway is as follows:

- Oracle Database 12c Client
- JDK 1.8.0\_131+ (64-bit)
- Oracle WebLogic 12c (12.2.1.3+)

**Note**: Only WebLogic Fusion Middleware Infrastructure Installer should be used.

- Hibernate 4.1.0 Final, Hibernate 5.5.4 Final
- Oracle Service Bus 12.2.1.3

Oracle Service Bus is required for an implementation that plans to use a productized adapter or the Adapter Development Kit to process meter reading or device event data.

**Note:** Oracle Service Bus 12.2.1.3 requires Oracle WebLogic Server 12.2.1.3.

Oracle SOA Suite 12.2.1.3

Oracle SOA Suite (specifically, BPEL Process Manager) is required for an implementation that plans to use a productized adapter or the Adapter Development Kit to implement two-way communications for processing meter commands.

**Note:** Oracle SOA Suite 12.2.1.3 requires Oracle WebLogic Server (12.2.1.3). Oracle Utilities Service Order Management only supports Oracle Service Bus/Oracle SOA Suite 12.2.1.3.

**Important**: Please apply bug 27268787 and 27235959 on top of 12.2.1.3 SOA suite.

### **Oracle Security Fix Updates**

It is recommended that you keep the Oracle prerequisite software up to date with the latest security fixes provided by Oracle.

### **Web Browser Requirements**

The web browsers listed below are supported when used on each of the operating systems indicated:

| Browser                           | Windows Operating System               |
|-----------------------------------|----------------------------------------|
| Internet Explorer 11              | Microsoft Windows 7, 8.1, 10 (64-bit)  |
| Firefox ESR 60                    | Microsoft Windows 7, 8.1, 10 (64-bit)  |
| Google Chrome                     | Microsoft Windows 7, 8.1, 10 (64-bit)  |
| Apple Mobile Safari an Apple iPad | iOS 10.x, 11, 12 (selected flows only) |

## **Installing Prerequisite Software**

Refer to the section "Installing Prerequisite Software" in the *Oracle Utilities Smart Grid Gateway Installation Guide* for detailed instructions on installing the prerequisite software.

### **Readiness Checklist**

The following checklist will guide you through the installation process of Oracle Utilities Smart Grid Gateway. The details for each step are presented in the *Oracle Utilities Smart Grid Gateway Installation Guide*.

- 1. Confirm recommended hardware is ready. Refer to **Supported Platforms and Hardware Requirements** for more details.
- 2. Install prerequisite software, refer to **Prerequisite Software List** for more details.
- 3. Ensure that you have downloaded Oracle Utilities Smart Grid Gateway v2.3.0.0 components.
- 4. Go through the installation and configuration worksheets to understand the configuration menu.
- 5. Determine type of the installation:
  - **Initial Installation** For initial installation follow the instructions mentioned in *Oracle Utilities Smart Grid Gateway Installation Guide*.
  - **Demo Installation** For demo installation follow the instructions mentioned in *Oracle Utilities Smart Grid Gateway Installation Guide*.
  - **Upgrade Installation** For upgrade installation follow the instructions mentioned in *Oracle Utilities Smart Grid Gateway Installation Guide*.
- 6. Perform post-installation tasks.

## Installing Oracle Utilities Smart Grid Gateway - Initial Installation

This chapter provides an overview of installing Oracle Utilities Smart Grid Gateway from scratch. It includes the following sections:

- Before You Install
- Initial Installation Procedure

### **Before You Install**

Refer to My Oracle Support for up-to-date additional information on Oracle Utilities Smart Grid Gateway.

### **Initial Installation Procedure**

The initial installation procedure consists of:

- Installing the Database Component
- Installing the Application Components

### **Installing the Database Component**

Installation of the database component of Oracle Utilities Smart Grid Gateway must be complete before you can proceed with the following sections. Refer to the section "Initial Install" of the Oracle Utilities Smart Grid Gateway Database Administrator's Guide, which provides instructions on installing the database component.

**Note**: When implementing Oracle Utilities Smart Grid Gateway with Oracle Utilities Meter Data Management, both the Smart Grid Gateway and Meter Data Management database components should be installed in the same database.

### **Installing the Application Components**

Refer to the chapter "Installing Oracle Utilities Smart Grid Gateway - Initial Installation" of the *Oracle Utilities Smart Grid Gateway Installation Guide*, which provides instructions on installing the application components.

# Installing Oracle Utilities Smart Grid Gateway - Demo Installation

This chapter provides an overview of the instructions for setting up a demo application of Oracle Utilities Smart Grid Gateway useful for demonstration or training purposes. It includes the following sections:

- Before You Install
- Demo Installation Procedure

### **Before You Install**

Refer to My Oracle Support for up-to-date additional information on Oracle Utilities Smart Grid Gateway.

### **Demo Installation Procedure**

The demo installation procedure consists of:

- Installing the Database Component
- Installing the Application Components

### **Installing the Database Component**

Installation of the database component of Oracle Utilities Smart Grid Gateway must be complete before you can proceed with the following sections. Refer to the section "**Demo Install**" of the *Oracle Utilities Smart Grid Gateway Database Administrator's Guide*, which provides instructions on installing the database component with pre-populated demo data.

**Note**: When implementing Oracle Utilities Smart Grid Gateway with Oracle Utilities Meter Data Management, both the Smart Grid Gateway and Meter Data Management database components should be installed in the same database.

### **Installing the Application Components**

Refer to the chapter "Installing Oracle Utilities Smart Grid Gateway - Demo Installation" of the *Oracle Utilities Smart Grid Gateway Installation Guide*, which provides instructions on installing the application components.

# Upgrading Oracle Utilities Smart Grid Gateway

This chapter provides an overview of upgrading Oracle Utilities Smart Grid Gateway from V2.1.0.3.0, V2.2.0.2.0, or V2.2.0.3.0 to V2.3.0.0.0. It includes the following sections:

- Before You Upgrade
- Upgrade Procedure

## **Before You Upgrade**

Review the list of operating system, application server and database server combinations that Oracle Utilities Smart Grid Gateway is certified to operate on, in the chapter Supported Platforms and Hardware Requirements.

For further assistance, contact My Oracle Support before you upgrade.

### **Upgrade Procedure**

The initial installation procedure consists of:

- Upgrading the Database Component
- Upgrading the Application Components

### **Upgrading the Database Component**

Upgrade of the database component of Oracle Utilities Smart Grid Gateway must be complete before you can proceed with the following sections. Refer to the chapter "Upgrade Install" of the Oracle Utilities Smart Grid Gateway Database Administrator's Guide, which provides instructions on upgrading the database component.

**Note**: When implementing Oracle Utilities Smart Grid Gateway with Oracle Utilities Meter Data Management, both the Smart Grid Gateway and Meter Data Management database components should be installed in the same database.

### **Upgrading the Application Components**

Refer to the chapter "Upgrading Oracle Utilities Smart Grid Gateway" of the *Oracle Utilities Smart Grid Gateway Installation Guide*, which provides instructions on installing the application components.